## **Mail function manual**

1 The default title is Alarm Message; it may intercept by email system, pls change the email title. 2 Go to System->NetService to enable cloud function as below.

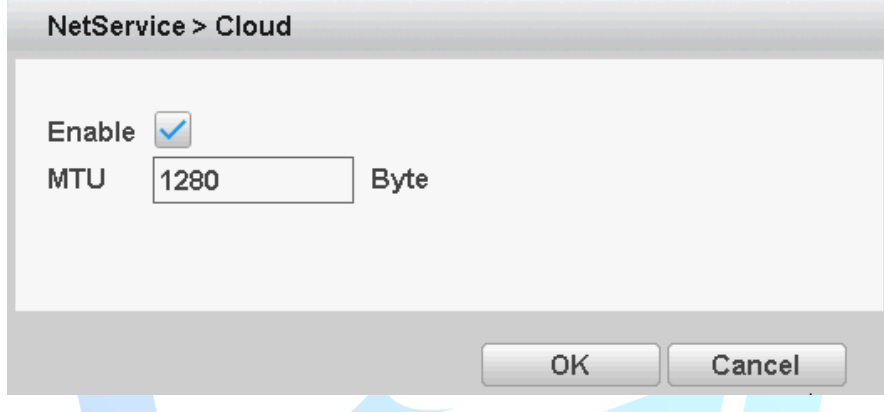

3 Go to System->Network, set DNS as 114.144.114.114 and 8.8.8.8 as below.

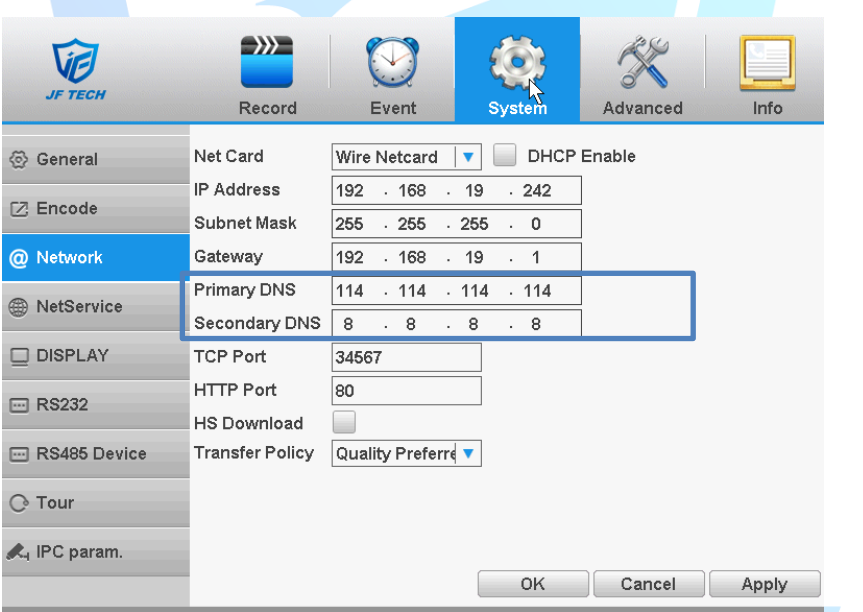

4 Go to Info->Version to check if the Nat status of your device is connected.

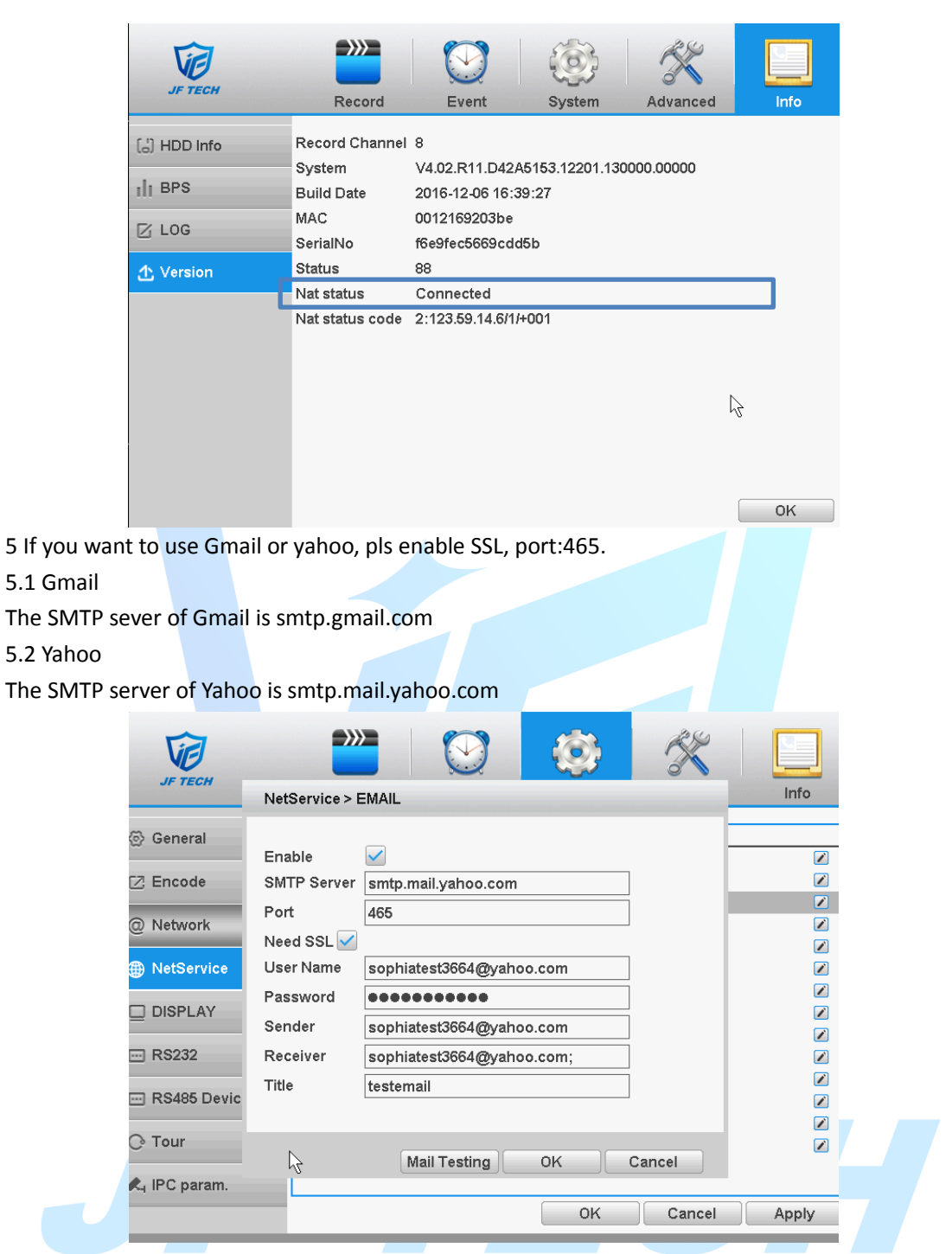

6 If you want to use Gmail or yahoo, go to Account->Security Setting to enable Allow less secure apps.

6.1 Gmial

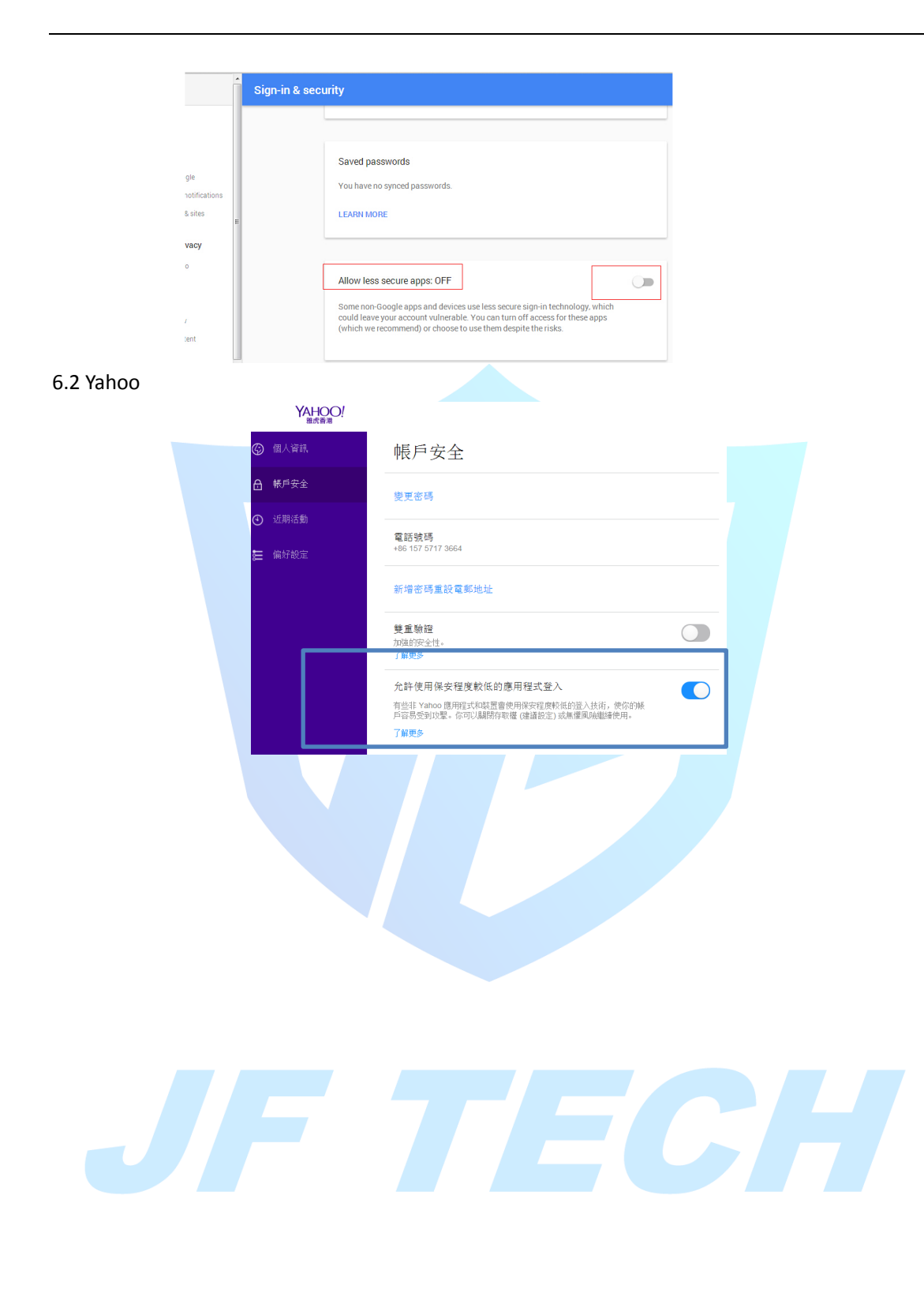